# **Turbo IP Core**

**User Guide**

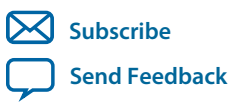

**UG-TURBO** 2015.11.11

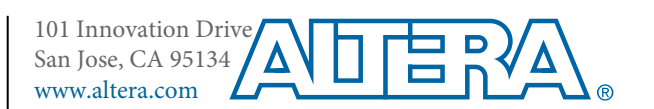

# **Contents**

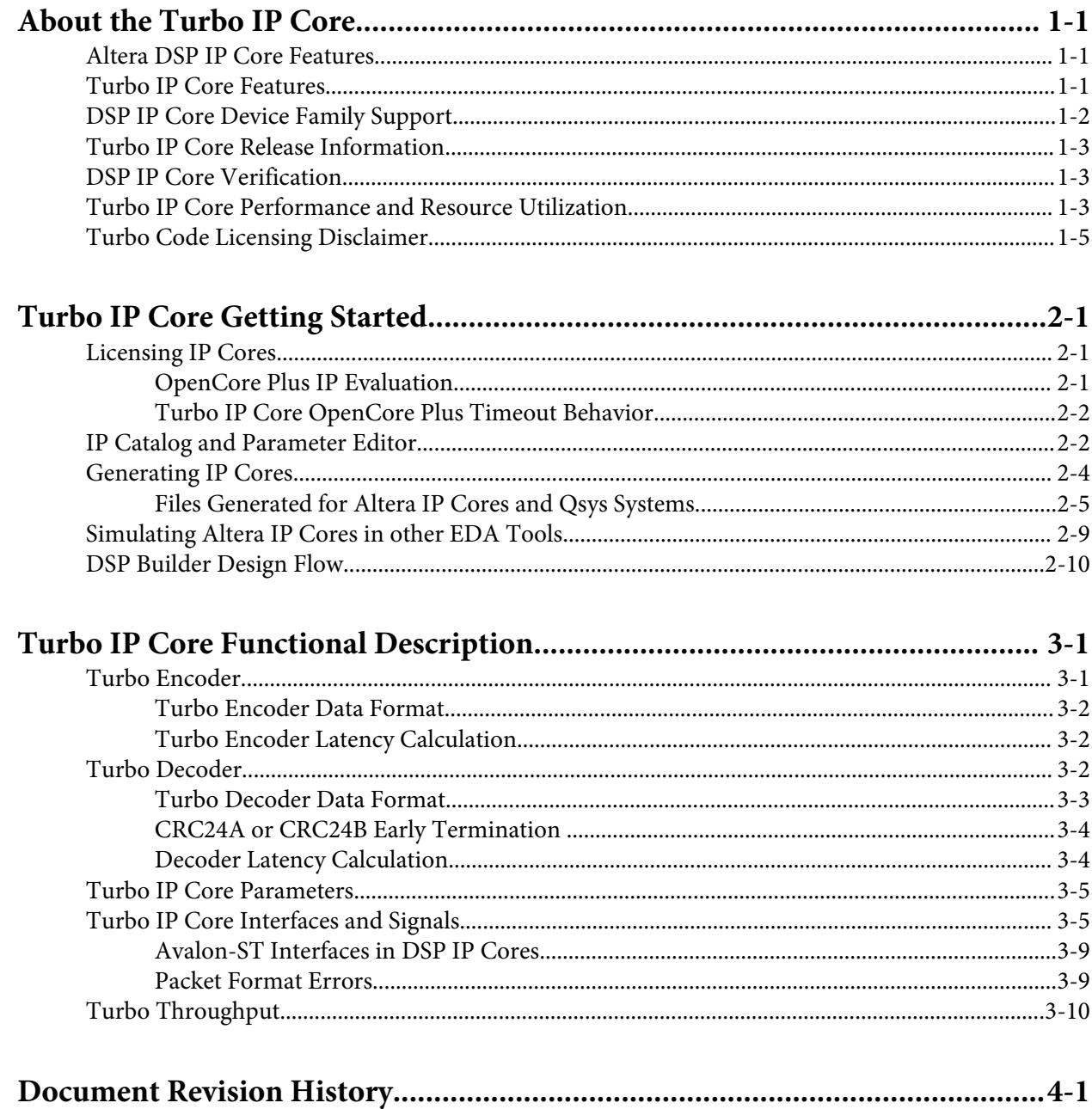

# **About the Turbo IP Core**

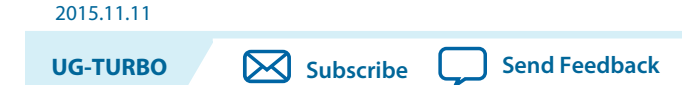

#### **Related Information**

- **Introduction to Altera IP Cores** Provides general information about all Altera IP cores, including parameterizing, generating, upgrading, and simulating IP.
- **Creating Version-Independent IP and Qsys Simulation Scripts** Create simulation scripts that do not require manual updates for software or IP version upgrades.
- **Project Management Best Practices** Guidelines for efficient management and portability of your project and IP files.

## **Altera DSP IP Core Features**

- Avalon® Streaming (Avalon-ST) interfaces
- DSP Builder ready
- Testbenches to verify the IP core
- IP functional simulation models for use in Altera-supported VHDL and Verilog HDL simulators

# **Turbo IP Core Features**

- 3GPP LTE compliant.
- 3GPP UMTS compliant with support for block sizes from 40 to 5,114.
- C/MATLAB bit-accurate models for performance simulation or RTL test vector generation.

© 2015 Altera Corporation. All rights reserved. ALTERA, ARRIA, CYCLONE, ENPIRION, MAX, MEGACORE, NIOS, QUARTUS and STRATIX words and logos are trademarks of Altera Corporation and registered in the U.S. Patent and Trademark Office and in other countries. All other words and logos identified as trademarks or service marks are the property of their respective holders as described at www.altera.com/common/legal.html. Altera warrants performance of its semiconductor products to current specifications in accordance with Altera's standard warranty, but reserves the right to make changes to any products and services at any time without notice. Altera assumes no responsibility or liability arising out of the application or use of any information, product, or service described herein except as expressly agreed to in writing by Altera. Altera customers are advised to obtain the latest version of device specifications before relying on any published information and before placing orders for products or services.

**ISO 9001:2008 Registered**

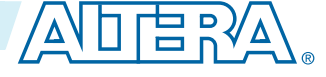

#### **1-2 DSP IP Core Device Family Support**

#### **Decoder Features**

- Successive interface cancellation (SIC) for the LTE-A channel coding enhancement over LTE.
- Run time parameters for interleaver size and number of iterations.
- Early termination with cyclical redundancy check (CRC).
- Compile time parameters for the number of parallel engines, choice of decoding algorithm, input precision, and output size.
- Double-buffering for reduced latency real-time applications, which allows the decoder to receive data while processing the previous data block.
- No external memory required.

#### **Encoder Features**

- 3GPP LTE and LTE-A compliant.
- 3GPP UMTS compliant with support for block sizes from 40 to 5,114.
- Run-time selectable interleaver block sizes .
- Code rate 1/3 only.
- Use external rate matching for other code rates.
- Double-buffering allows the encoder to receive data while processing the previous data block.

# **DSP IP Core Device Family Support**

Altera<sup>®</sup> offers the following device support levels for Altera IP cores:

- Preliminary support—Altera verifies the IP core with preliminary timing models for this device family. The IP core meets all functional requirements, but might still be undergoing timing analysis for the device family. You can use it in production designs with caution.
- Final support—Altera verifies the IP core with final timing models for this device family. The IP core meets all functional and timing requirements for the device family. You can use it in production designs.

#### **Table 1-1: DSP IP Core Device Family Support**

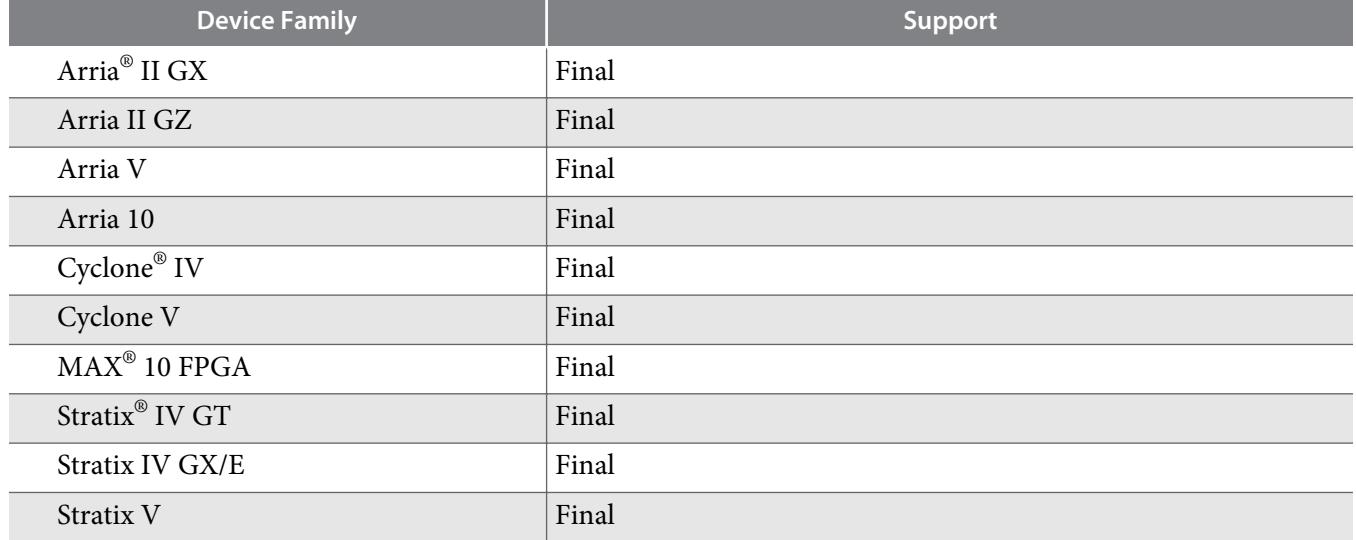

**Altera Corporation About the Turbo IP Core**

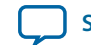

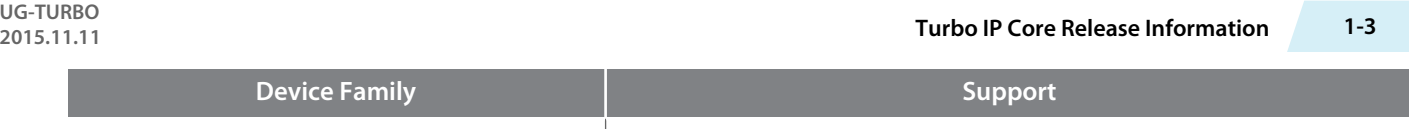

# Other device families No support

**Turbo IP Core Release Information**

Use the release information when licensing the IP core.

#### **Table 1-2: Release Information**

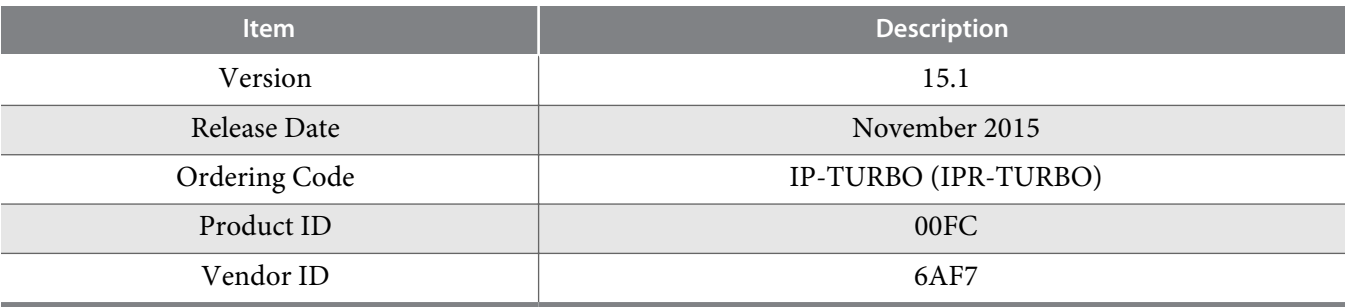

Altera verifies that the current version of the Quartus Prime software compiles the previous version of each IP core. Altera does not verify that the Quartus Prime software compiles IP core versions older than the previous version. The *Altera IP Release Notes* lists any exceptions.

#### **Related Information**

- **Altera IP Release Notes**
- **Errata for Turbo IP core in the Knowledge Base**

# **DSP IP Core Verification**

Before releasing a version of an IP core, Altera runs comprehensive regression tests to verify its quality and correctness. Altera generates custom variations of the IP core to exercise the various parameter options and thoroughly simulates the resulting simulation models with the results verified against master simulation models.

# **Turbo IP Core Performance and Resource Utilization**

#### **Table 1-3: Performance and Resource Utilization**

Typical expected performance for a Turbo IP Core using the Quartus Prime software with the Arria V (5AGXFB3H4F35C5), Cyclone V (5CGXFC7C7F23C8), and Stratix V (5SGXEA7H3F35C3) devices.

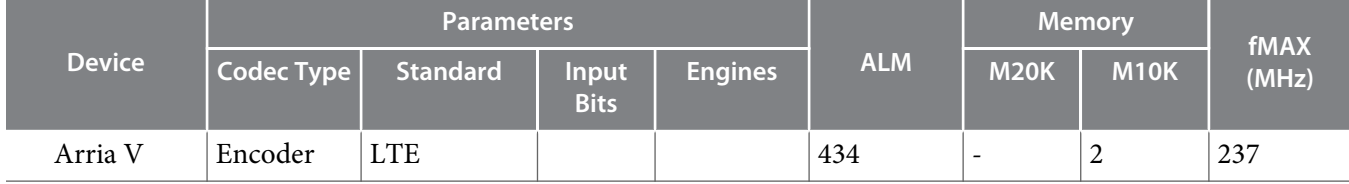

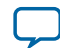

#### **1-4 Turbo IP Core Performance and Resource Utilization**

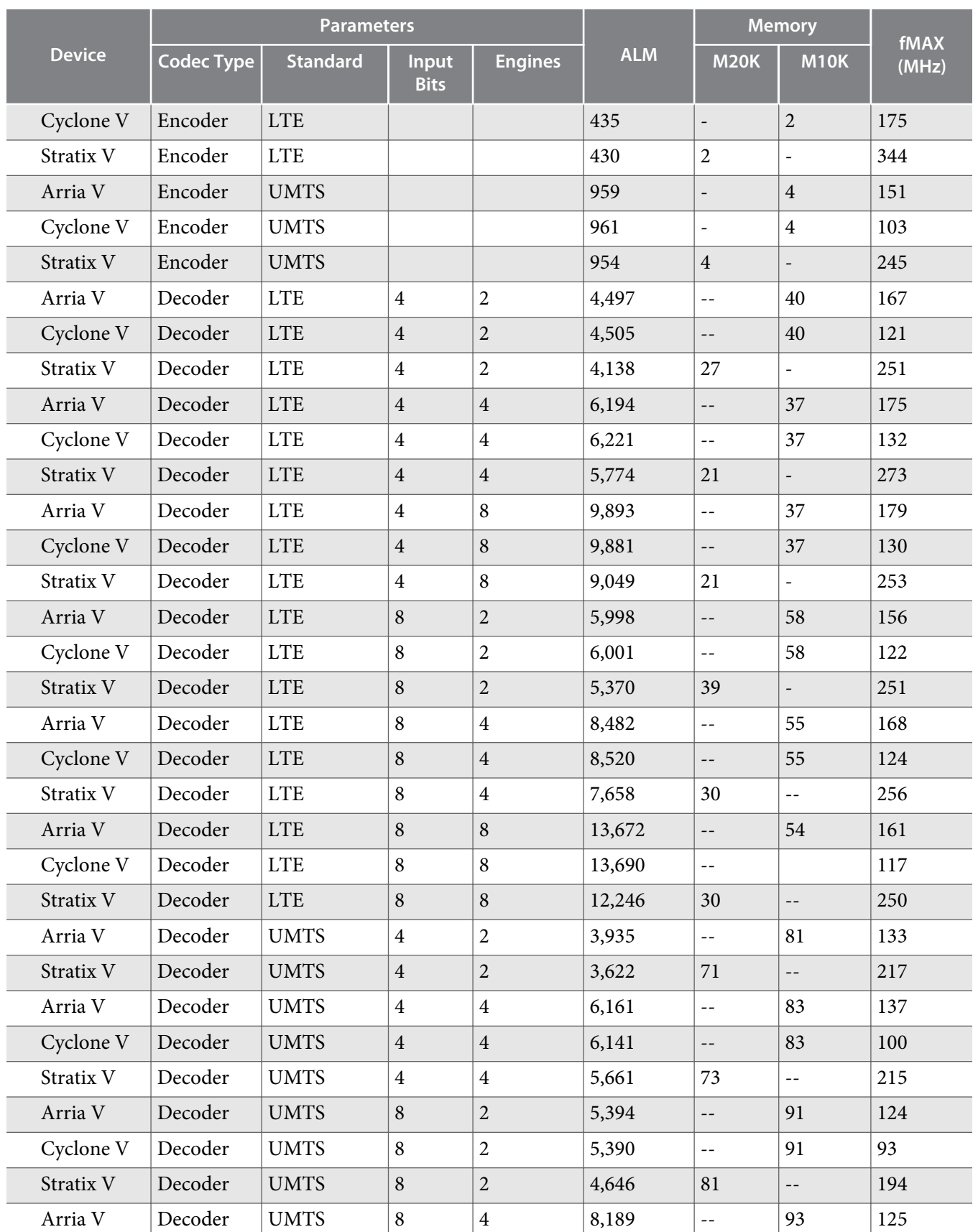

**Altera Corporation About the Turbo IP Core**

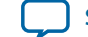

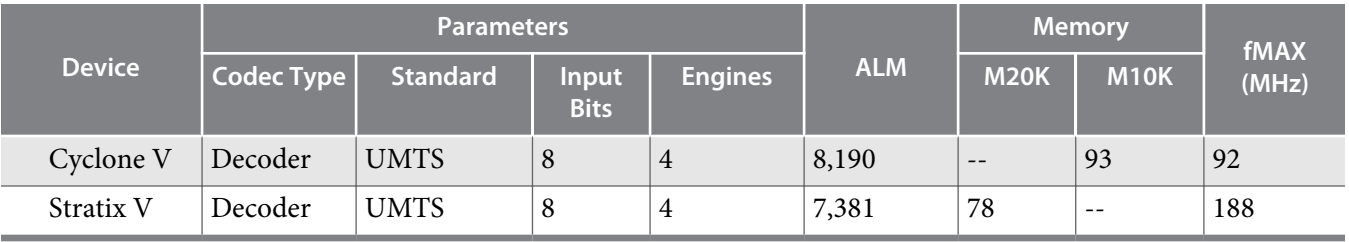

# **Turbo Code Licensing Disclaimer**

France Telecom, for itself and certain other parties, claims certain intellectual property rights covering Turbo Codes technology, and has decided to license these rights under a licensing program called the Turbo Codes Licensing Program. Supply of this IP core does not convey a license nor imply any right to use any Turbo Codes patents owned by France Telecom, TDF or GET. For information about the Turbo Codes Licensing Program, contact France Telecom at the following address:

France Telecom R&D

VAT/TURBOCODES

38, rue du Général Leclerc

92794 Issy Moulineaux

Cedex 9

France

**About the Turbo IP Core Altera Corporation** 

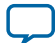

# **Turbo IP Core Getting Started 2**

### 2015.11.11 **UG-TURBO Subscribe Send Feedback**

# **Licensing IP Cores**

The Altera IP Library provides many useful IP core functions for your production use without purchasing an additional license. Some Altera MegaCore® IP functions require that you purchase a separate license for production use. However, the OpenCore® feature allows evaluation of any Altera IP core in simulation and compilation in the software. After you are satisfied with functionality and performance, visit the Self Service Licensing Center to obtain a license number for any Altera product.

#### **Figure 2-1: IP Core Installation Path**

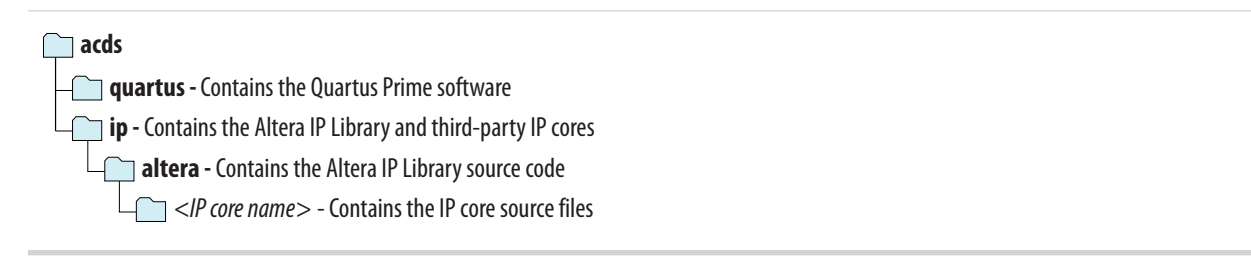

**Note:** The default IP installation directory on Windows is *<drive>***:\altera\***<version number>*; on Linux it is *<home directory>***/altera/** *<version number>*.

## **OpenCore Plus IP Evaluation**

Altera's free OpenCore Plus feature allows you to evaluate licensed MegaCore IP cores in simulation and hardware before purchase. You need only purchase a license for MegaCore IP cores if you decide to take your design to production. OpenCore Plus supports the following evaluations:

- Simulate the behavior of a licensed IP core in your system.
- Verify the functionality, size, and speed of the IP core quickly and easily.
- Generate time-limited device programming files for designs that include IP cores.
- Program a device with your IP core and verify your design in hardware.

OpenCore Plus evaluation supports the following two operation modes:

- Untethered—run the design containing the licensed IP for a limited time.
- Tethered—run the design containing the licensed IP for a longer time or indefinitely. This requires a connection between your board and the host computer.

**ISO 9001:2008 Registered**

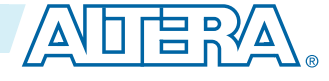

<sup>©</sup> 2015 Altera Corporation. All rights reserved. ALTERA, ARRIA, CYCLONE, ENPIRION, MAX, MEGACORE, NIOS, QUARTUS and STRATIX words and logos are trademarks of Altera Corporation and registered in the U.S. Patent and Trademark Office and in other countries. All other words and logos identified as trademarks or service marks are the property of their respective holders as described at www.altera.com/common/legal.html. Altera warrants performance of its semiconductor products to current specifications in accordance with Altera's standard warranty, but reserves the right to make changes to any products and services at any time without notice. Altera assumes no responsibility or liability arising out of the application or use of any information, product, or service described herein except as expressly agreed to in writing by Altera. Altera customers are advised to obtain the latest version of device specifications before relying on any published information and before placing orders for products or services.

#### **2-2 Turbo IP Core OpenCore Plus Timeout Behavior**

**Note:** All IP cores that use OpenCore Plus time out simultaneously when any IP core in the design times out.

#### **Related Information**

- **Altera Licensing Site**
- **Altera Software Installation and Licensing Manual**

### **Turbo IP Core OpenCore Plus Timeout Behavior**

All IP cores in a device time out simultaneously when the most restrictive evaluation time is reached. If a design has more than one IP core, the time-out behavior of the other IP cores may mask the time-out behavior of a specific IP core .

For IP cores, the untethered time-out is 1 hour; the tethered time-out value is indefinite. Your design stops working after the hardware evaluation time expires. The Quartus Prime software uses OpenCore Plus Files (**.ocp**) in your project directory to identify your use of the OpenCore Plus evaluation program. After you activate the feature, do not delete these files..When the evaluation time expires, the data output port reset\_n goes low, which keeps the IP core permanently in its reset state.

#### **Related Information**

• **AN 320: OpenCore Plus Evaluation of Megafunctions**

### **IP Catalog and Parameter Editor**

The IP Catalog (**Tools** > **IP Catalog**) and parameter editor help you easily customize and integrate IP cores into your project. Use the IP Catalog and parameter editor to select, customize, and generate files representing the custom IP variation in your project.

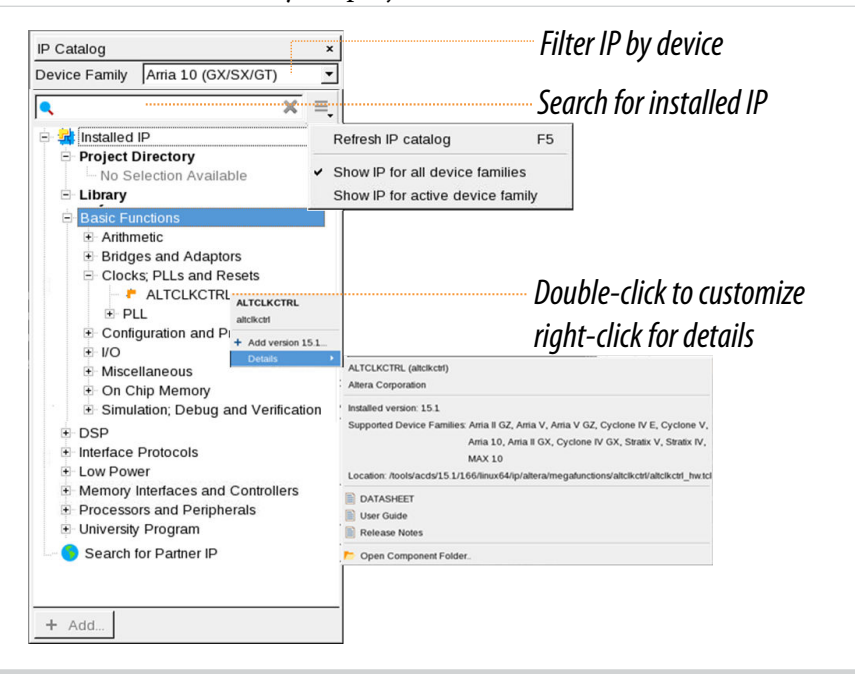

**Altera Corporation Turbo IP Core Getting Started**

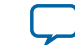

The IP Catalog displays the installed IP cores available for your design. Double-click any IP core to launch the parameter editor and generate files representing your IP variation. Use the following features to help you quickly locate and select an IP core:

- Filter IP Catalog to **Show IP for active device family** or **Show IP for all device families**. If you have no project open, select the **Device Family** in IP Catalog.
- Type in the Search field to locate any full or partial IP core name in IP Catalog.
- Right-click an IP core name in IP Catalog to display details about supported devices, open the IP core's installation folder, and click links to IP documentation.
- Click **Search for Partner IP**, to access partner IP information on the Altera website.

The parameter editor prompts you to specify an IP variation name, optional ports, and output file generation options. The parameter editor generates a top-level Qsys system file (**.qsys**) or IP file (**.qip**) representing the IP core in your project. You can also parameterize an IP variation without an open project.

The IP Catalog is also available in Qsys (**View** > **IP Catalog)**. The Qsys IP Catalog includes exclusive system interconnect, video and image processing, and other system-level IP that are not available in the IP Catalog. For more information about using the Qsys IP Catalog, refer to *Creating a System with Qsys* in the *Handbook*.

**Note:** The IP Catalog (**Tools** > **IP Catalog)** and parameter editor replace the MegaWizard™ Plug-In Manager for IP selection and parameterization, beginning in Quartus II software version 14.0. Use the IP Catalog and parameter editor to locate and paramaterize Altera IP cores.

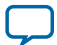

# **Generating IP Cores**

You can quickly configure a custom IP variation in the parameter editor. Use the following steps to specify IP core options and parameters in the parameter editor.

#### **Figure 2-2: IP Parameter Editor**

*and target device*

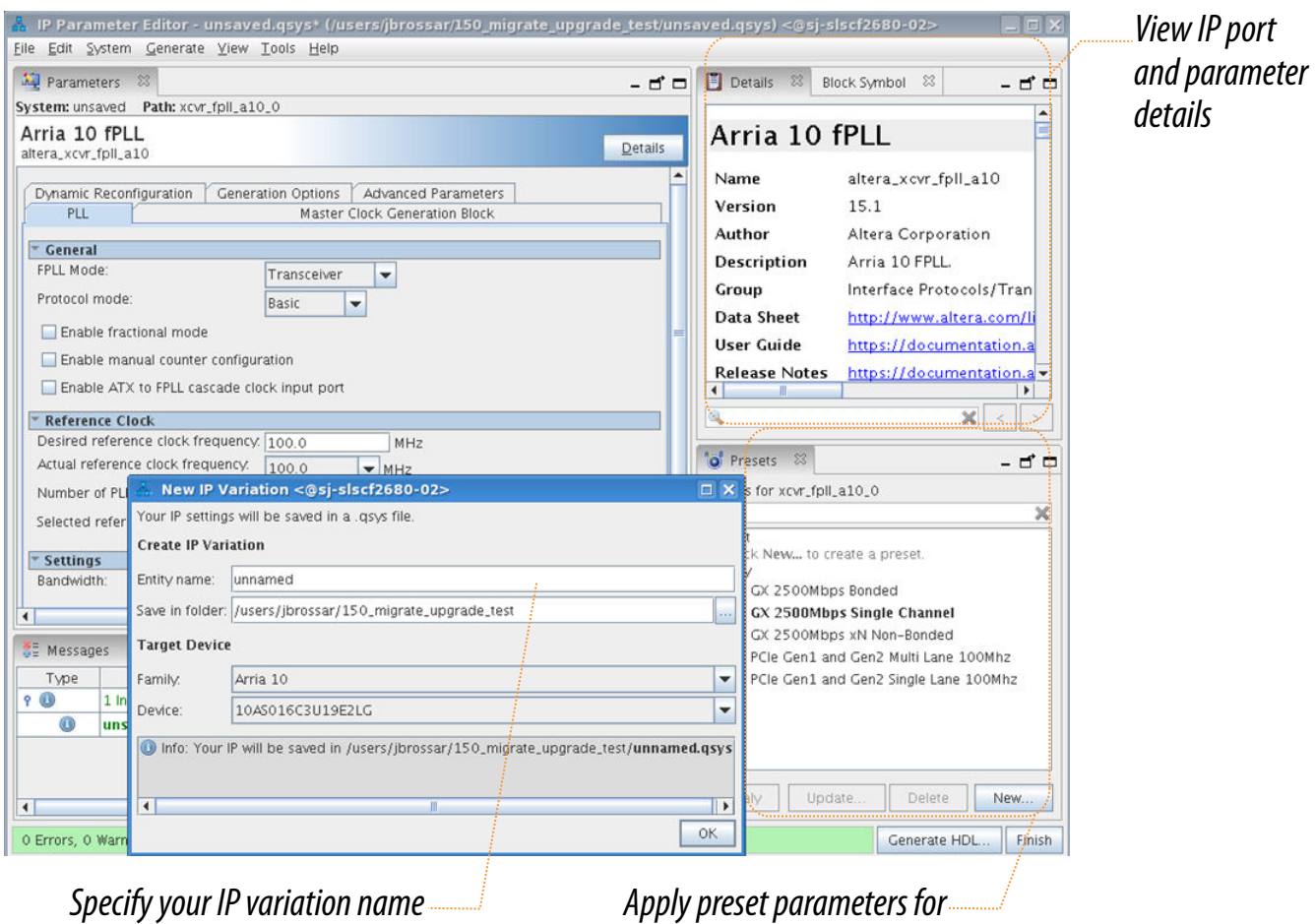

**1.** In the IP Catalog (**Tools** > **IP Catalog**), locate and double-click the name of the IP core to customize. The parameter editor appears.

*specific applications*

- **2.** Specify a top-level name for your custom IP variation. The parameter editor saves the IP variation settings in a file named *<your\_ip>***.qsys**. Click **OK**. Do not include spaces in IP variation names or paths.
- **3.** Specify the parameters and options for your IP variation in the parameter editor, including one or more of the following. Refer to your IP core user guide for information about specific IP core parameters.

**Altera Corporation Turbo IP Core Getting Started**

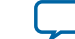

- Optionally select preset parameter values if provided for your IP core. Presets specify initial parameter values for specific applications.
- Specify parameters defining the IP core functionality, port configurations, and device-specific features.
- Specify options for processing the IP core files in other EDA tools.
- **4.** Click **Generate HDL**. The **Generation** dialog box appears.
- **5.** Specify output file generation options, and then click **Generate**. The IP variation files generate according to your specifications.
- **6.** To generate a simulation testbench, click **Generate** > **Generate Testbench System**.
- **7.** To generate an HDL instantiation template that you can copy and paste into your text editor, click **Generate** > **HDL Example**.
- **8.** Click **Finish**. Click **Yes** if prompted to add files representing the IP variation to your project. Optionally turn on the option to **Automatically add Quartus Prime IP Files to All Projects**. Click **Project** > **Add/Remove Files in Project** to add IP files at any time.

#### **Figure 2-3: Adding IP Files to Project**

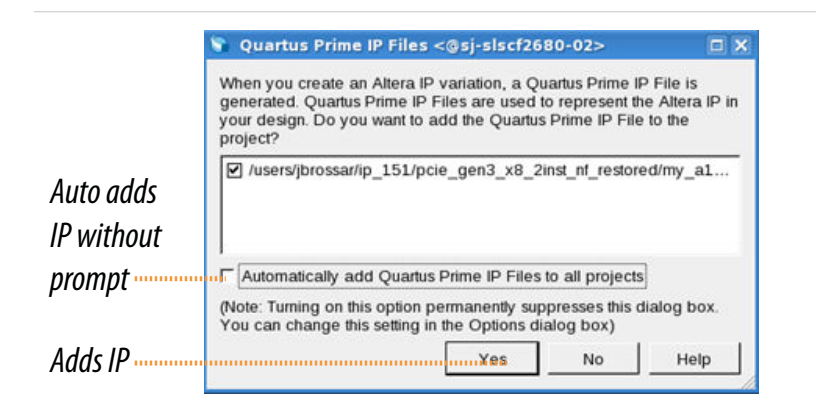

For Arria 10 devices and newer, the generated **.qsys** file must be added to your project to represent IP and Qsys systems. For devices released prior to Arria 10 devices, the generated **.qip** and **.sip** files must be added to your project for IP and Qsys systems.

The generated **.qsys** file must be added to your project to represent IP and Qsys systems.

**9.** After generating and instantiating your IP variation, make appropriate pin assignments to connect ports.

#### **Related Information**

- **IP User Guide Documentation**
- **Altera IP Release Notes**

### **Files Generated for Altera IP Cores and Qsys Systems**

The software generates the following output file structure for IP cores and Qsys systems. For Arria 10 devices and newer, the generated **.qsys** file must be added to your project to represent IP and Qsys systems. For devices released prior to Arria 10 devices, the generated **.qip** and **.sip** files must be added to your project to represent IP and Qsys systems. The software generates the following output file structure for IP cores and Qsys systems. The generated **.qsys** file must be added to your project to represent IP and Qsys systems.

**Turbo IP Core Getting Started Altera Corporation**

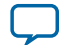

### **Figure 2-4: Files generated for IP cores and Qsys Systems**

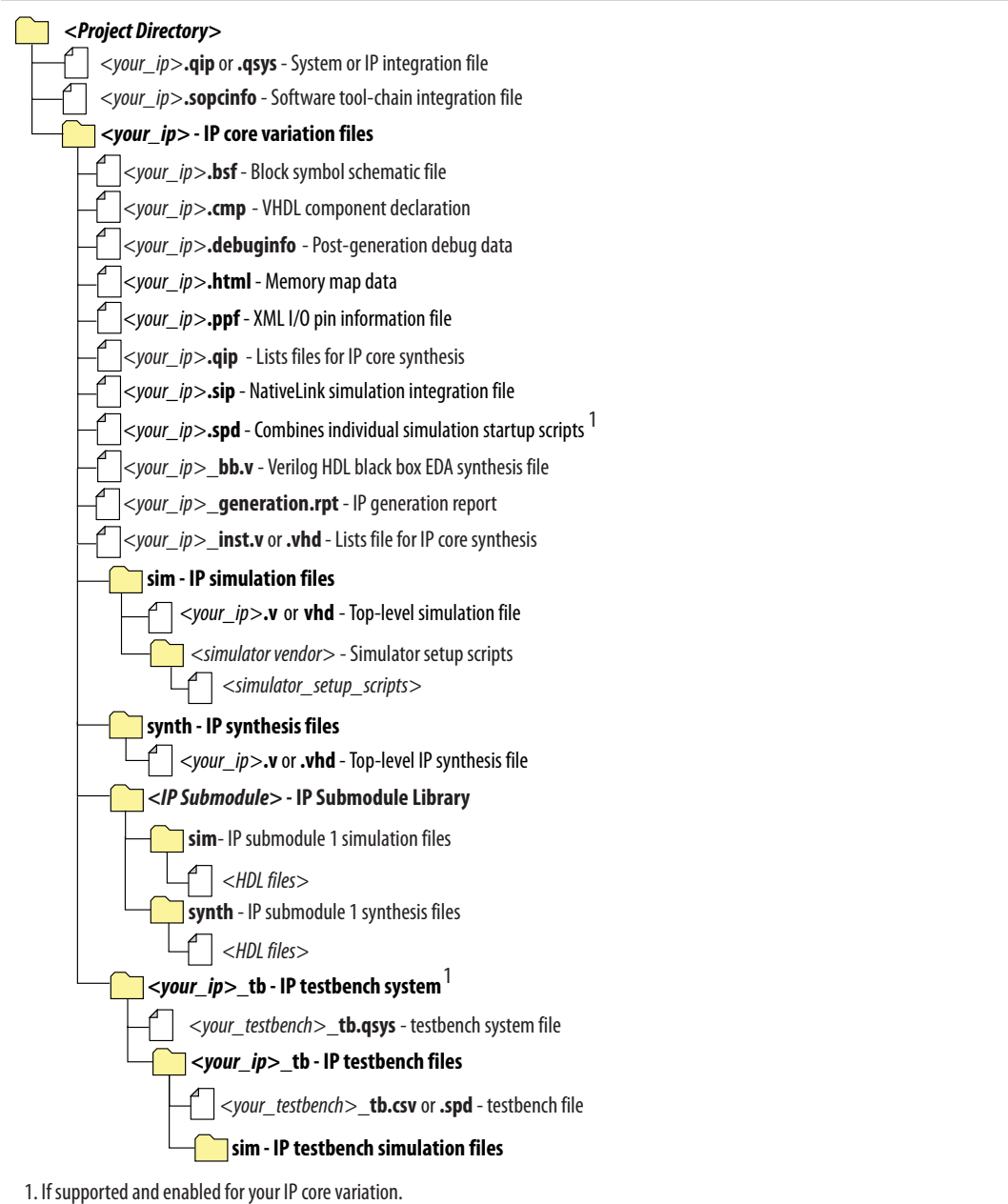

**Altera Corporation Turbo IP Core Getting Started**

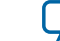

### **Table 2-1: IP Core and Qsys Simulation Generated Files**

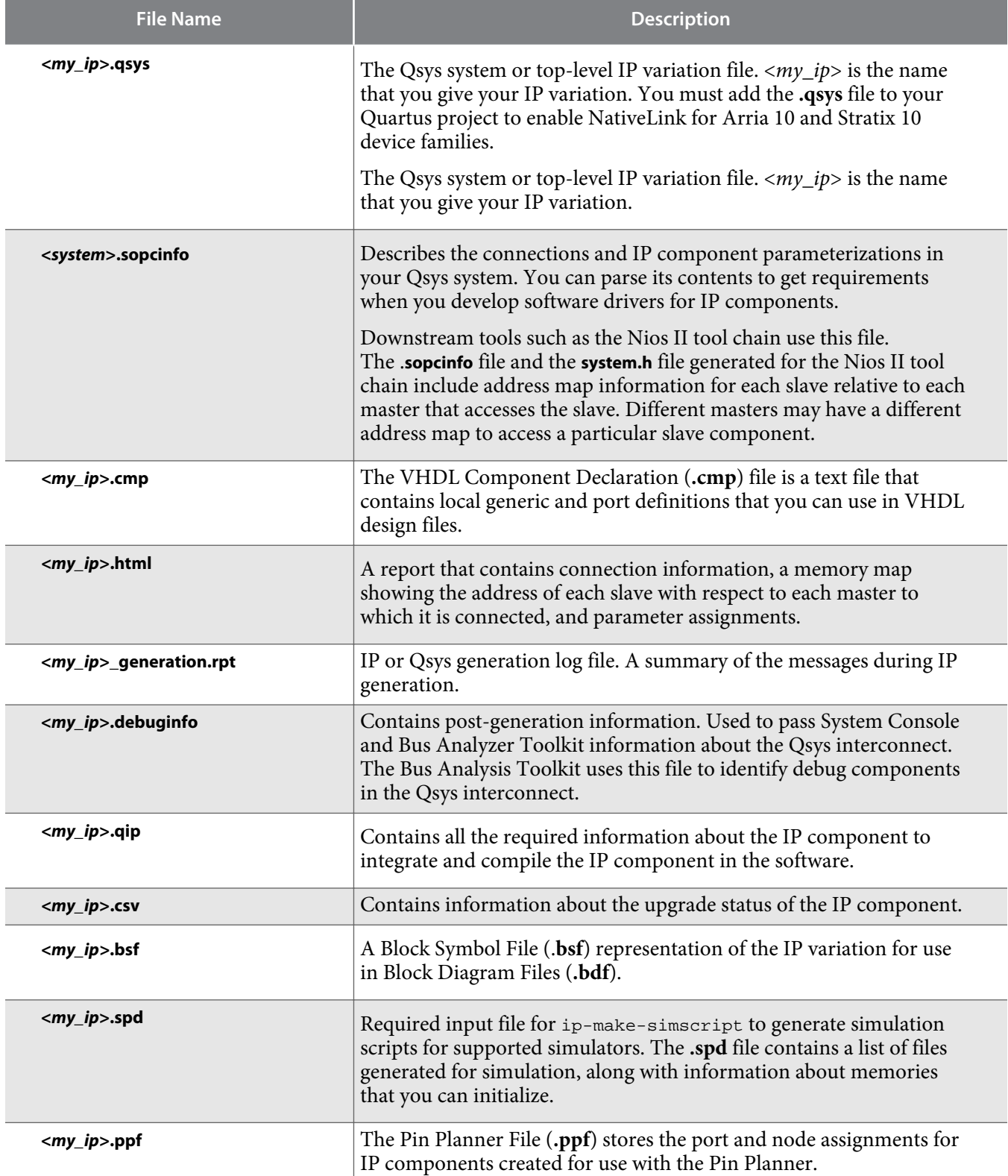

**Turbo IP Core Getting Started Altera Corporation** 

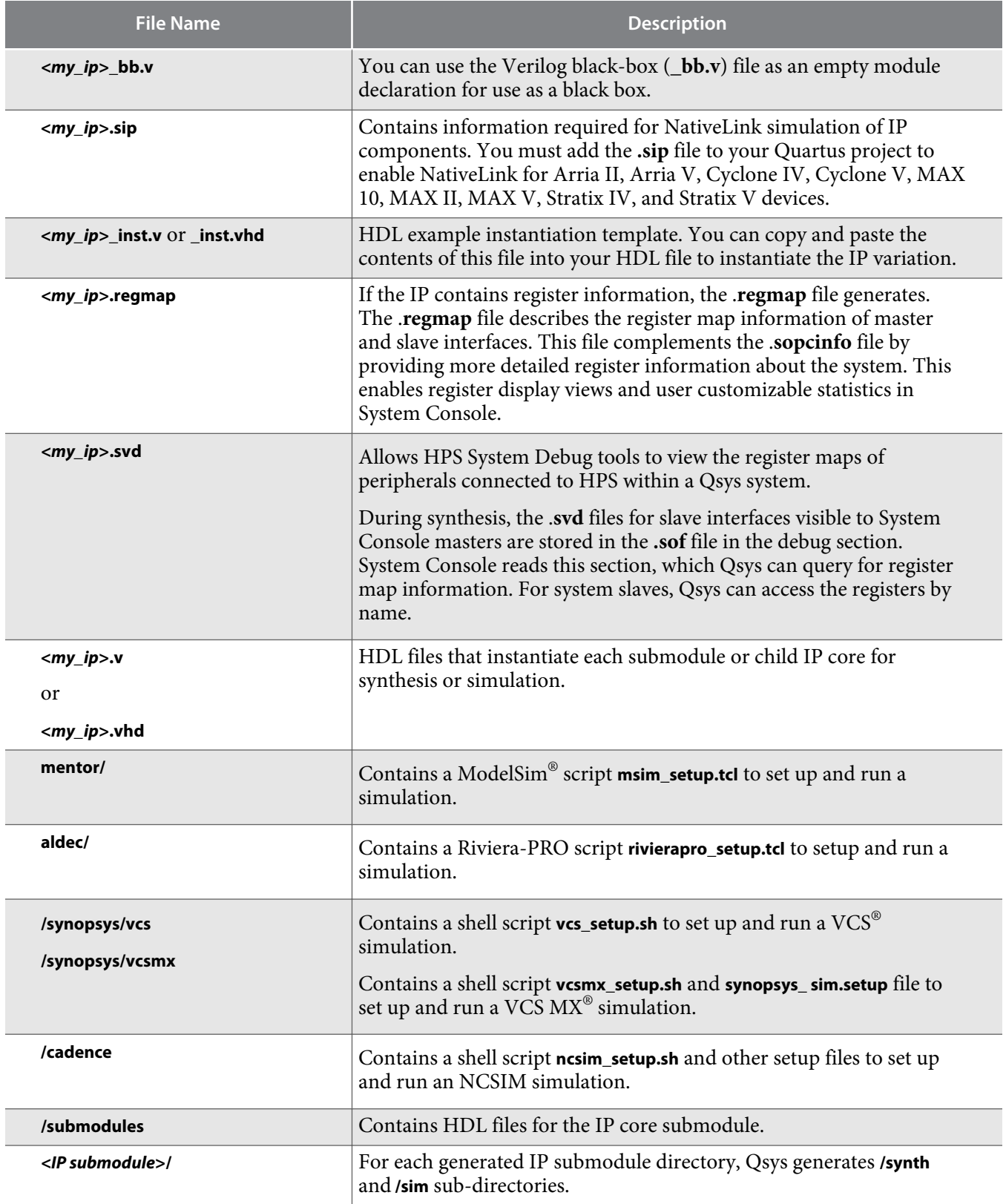

**Altera Corporation Turbo IP Core Getting Started**

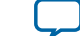

# **Simulating Altera IP Cores in other EDA Tools**

The software supports RTL and gate-level design simulation of Altera IP cores in supported EDA simulators. Simulation involves setting up your simulator working environment, compiling simulation model libraries, and running your simulation.

You can use the functional simulation model and the testbench or example design generated with your IP core for simulation. The functional simulation model and testbench files are generated in a project subdirectory. This directory may also include scripts to compile and run the testbench. For a complete list of models or libraries required to simulate your IP core, refer to the scripts generated with the testbench.

You can use the NativeLink feature to automatically generate top-level simulation scripts. NativeLink launches your preferred simulator from within the software. You can use the ip-setup-simulation utility to generate a unified, version-agnostic IP simulation script for all Altera IP cores in your design. You can incorporate the IP simulation scripts into your top-level script.

You can use the ip-setup-simulation utility to generate a unified, version-agnostic IP simulation script for all Altera IP cores in your design. You can incorporate the IP simulation scripts into your top-level script.

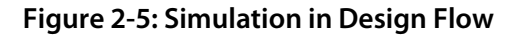

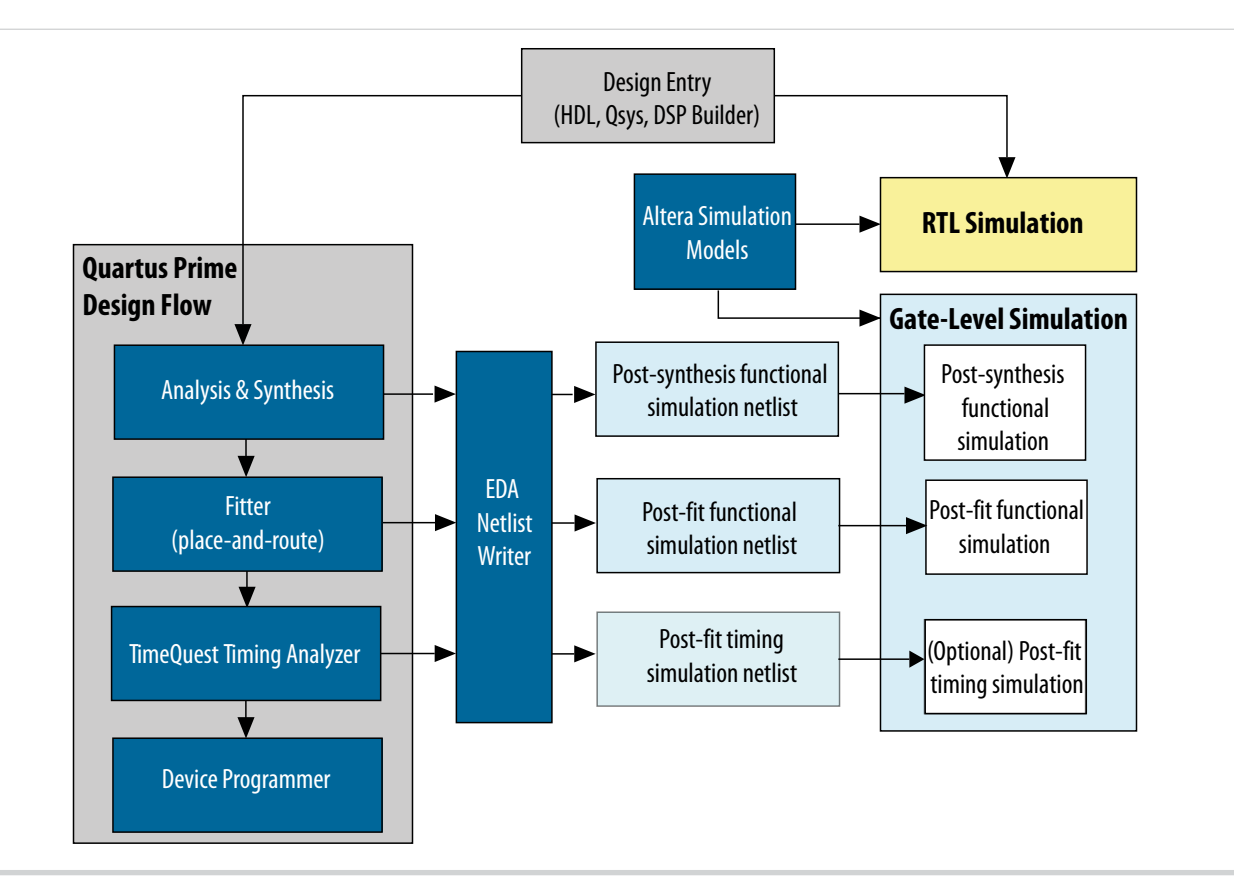

**Note:** Post-fit timing simulation is supported only for Stratix IV and Cyclone IV devices in the current version of the software. The Pro Edition software does not support NativeLink RTL simulation. Altera IP supports a variety of simulation models, including simulation-specific IP functional

**Turbo IP Core Getting Started Altera Corporation** 

#### **2-10 DSP Builder Design Flow**

simulation models and encrypted RTL models, and plain text RTL models. These are all cycleaccurate models. The models support fast functional simulation of your IP core instance using industry-standard VHDL or Verilog HDL simulators. For some cores, only the plain text RTL model is generated, and you can simulate that model. Use the simulation models only for simulation and not for synthesis or any other purposes. Using these models for synthesis creates a nonfunctional design.

**Note:** Altera IP supports a variety of simulation models, including simulation-specific IP functional simulation models and encrypted RTL models, and plain text RTL models. These are all cycleaccurate models. The models support fast functional simulation of your IP core instance using industry-standard VHDL or Verilog HDL simulators. For some cores, only the plain text RTL model is generated, and you can simulate that model. Use the simulation models only for simulation and not for synthesis or any other purposes. Using these models for synthesis creates a nonfunctional design.

**Related Information Simulating Altera Designs**

## **DSP Builder Design Flow**

DSP Builder shortens digital signal processing (DSP) design cycles by helping you create the hardware representation of a DSP design in an algorithm-friendly development environment.

This IP core supports DSP Builder. Use the DSP Builder flow if you want to create a DSP Builder model that includes an IP core variation; use IP Catalog if you want to create an IP core variation that you can instantiate manually in your design.

#### **Related Information**

**Using MegaCore Functions chapter in the DSP Builder Handbook.**

**Altera Corporation Turbo IP Core Getting Started**

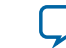

# **Turbo IP Core Functional Description 3**

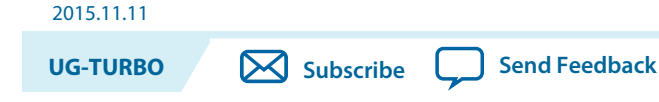

This topic describes the IP core's architecture, interfaces, and signals.

You can parameterize the Turbo IP core as an encoder or a decoder.

# **Turbo Encoder**

The 3GPP Turbo encoder uses a parallel concatenated convolutional code. A convolutional encoder encodes an information sequence and another convolutional encoder encodes an interleaved version of the information sequence. The Turbo encoder has two 8-state constituent encoders and one Turbo code internal interleaver.

#### **Figure 3-1: Turbo Encoder Block Diagram**

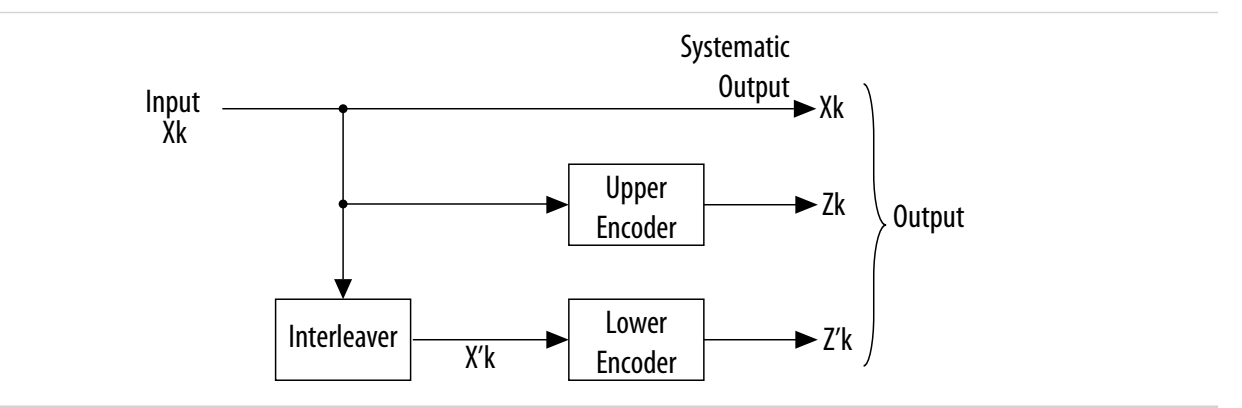

The output from the turbo coder is:

*X*0 , *Z*<sup>0</sup> , *Z'*<sup>0</sup> , *X*<sup>1</sup> , *Z*<sup>1</sup> , *Z'*<sup>1</sup> , ..., *X*K–1, *Z*K–1, *Z'*K–1

Where:

- $\bullet$  Bits  $X_0, X_1, ..., X_{K-1}$  are input to both the first 8-state constituent encoder and the internal interleaver (*K* is the number of bits).
- Bits  $Z_0$ ,  $Z_1$ , ...,  $Z_{K-1}$  and  $Z'_0$ ,  $Z'_1$ , ...,  $Z'_{K-1}$  are output from the first and second 8-state constituent encoders.
- The bits output from the internal interleaver (and input to the second 8-state constituent encoder) are *X'*<sup>0</sup> , *X'*<sup>1</sup> , ..., *X'K*–1.

**ISO 9001:2008 Registered**

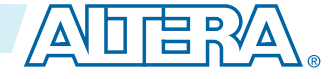

<sup>©</sup> 2015 Altera Corporation. All rights reserved. ALTERA, ARRIA, CYCLONE, ENPIRION, MAX, MEGACORE, NIOS, QUARTUS and STRATIX words and logos are trademarks of Altera Corporation and registered in the U.S. Patent and Trademark Office and in other countries. All other words and logos identified as trademarks or service marks are the property of their respective holders as described at www.altera.com/common/legal.html. Altera warrants performance of its semiconductor products to current specifications in accordance with Altera's standard warranty, but reserves the right to make changes to any products and services at any time without notice. Altera assumes no responsibility or liability arising out of the application or use of any information, product, or service described herein except as expressly agreed to in writing by Altera. Altera customers are advised to obtain the latest version of device specifications before relying on any published information and before placing orders for products or services.

### **Turbo Encoder Data Format**

The required input data ordering for a block of size K is:  $X_0, X_1, X_2, \ldots, X_{K-1}$ . The output data is three bits wide.

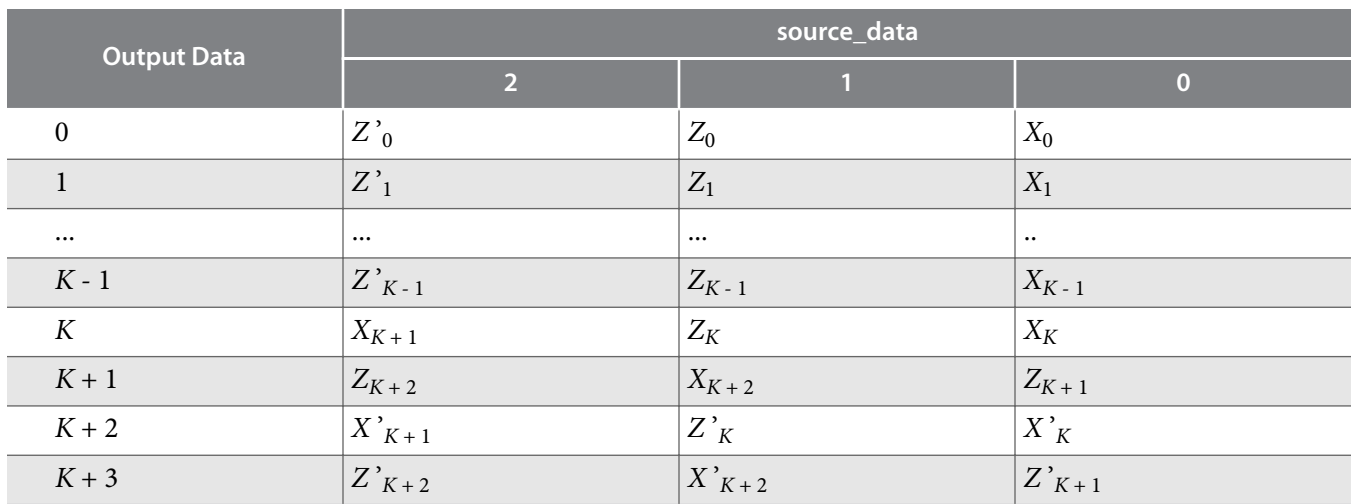

#### **Table 3-1: Turbo Encoder Output Data Ordering for a Block of Size <sup>K</sup>**

### **Turbo Encoder Latency Calculation**

The encoding delay *D* is the number of clock cycles the IP core consumes to encode an entire block of data. If *K* is the block size,  $D = K + 14$ . The encoding delay does not include the loading delay, which requires the same number of clock cycles as the block size *K* to load the input data to the input buffer.

For example:

- When  $K = 6144$ ,  $D = 6144 + 14 = 6158$
- When  $K = 40$ ,  $D = 40 + 14 = 54$

You can calculate the encoding latency (the time taken by the encoder to encode an entire block) using the following equation:

 $L = D/f_{MAX}$ bps

Where  $f_{MAX}$  is the system clock speed..

## **Turbo Decoder**

The Turbo decoder consists of two single soft-in soft-out (SISO) decoders, which work iteratively. The output of the first (upper decoder) feeds into the second to form a Turbo decoding iteration. Interleaver and deinterleaver blocks re-order data in this process.

**Altera Corporation Turbo IP Core Functional Description**

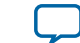

#### **Figure 3-2: Turbo Decoder Block Diagram**

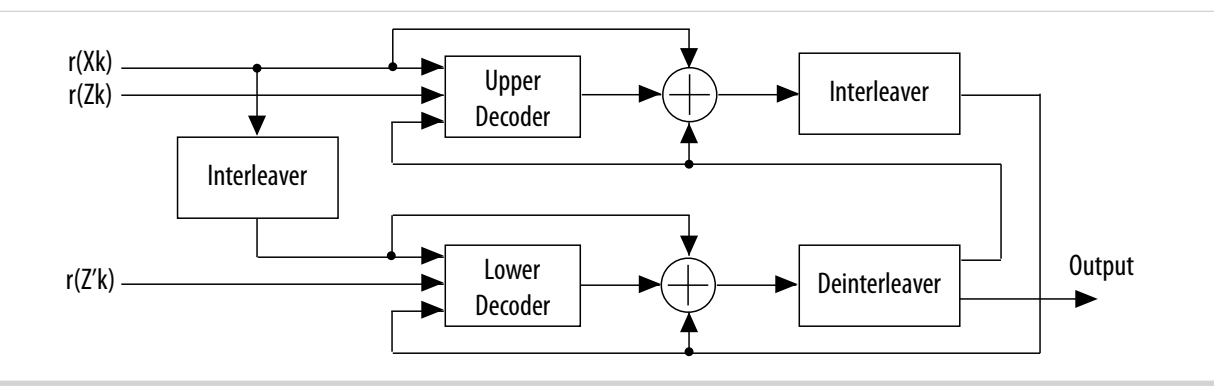

The Turbo decoder supports the MaxLogMAP decoding algorithm. This algorithm is a simplified version of LogMAP that uses less logic resource and offers slightly reduced BER performance relative to LogMAP.

### **Turbo Decoder Data Format**

**Input**

#### **Table 3-2: Turbo Encoder Output Data Ordering for a Block of Size <sup>K</sup>**

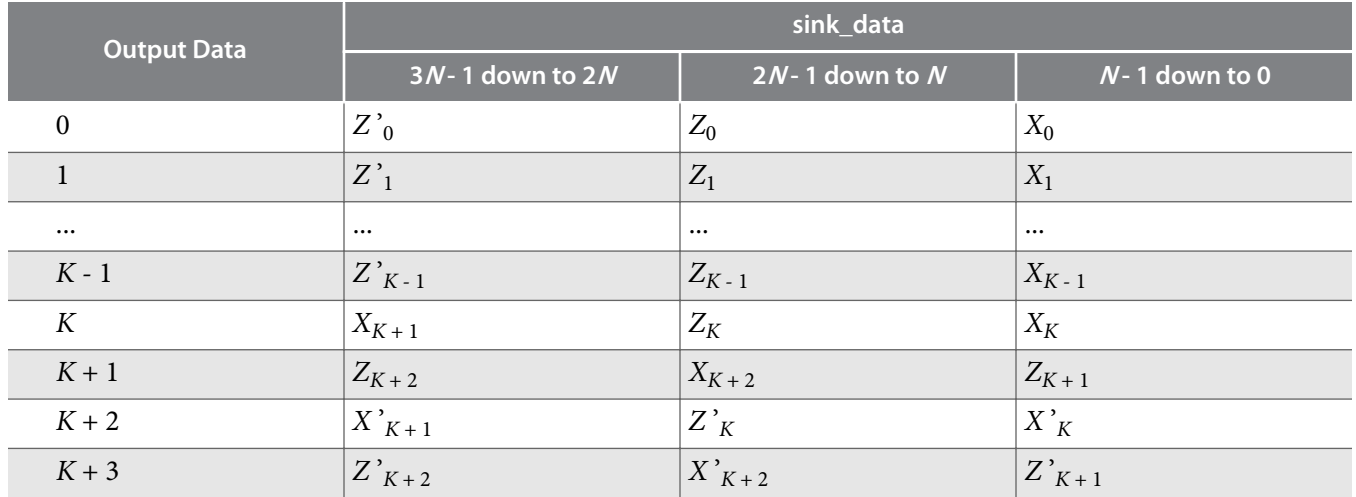

The Turbo decoder requires all data to be in the log-likelihood format. The connected system must provide soft information, including parity 1 and parity 2 bit sequences according to the following equation:

 $L(x) = log[P(x=1)/(x=0)]$ 

The log-likelihood value is the logarithm of the probability that the received bit is a 1, divided by the probability that this bit is a 0. It is represented as a two's complement number. A value of zero indicates equal probability of a 1 and a 0, which you should use for depuncturing. The decoder does not use the most negative two's complement number, which means the representation is balanced.

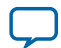

#### **Table 3-3: Four-bit Mapping Input Values**

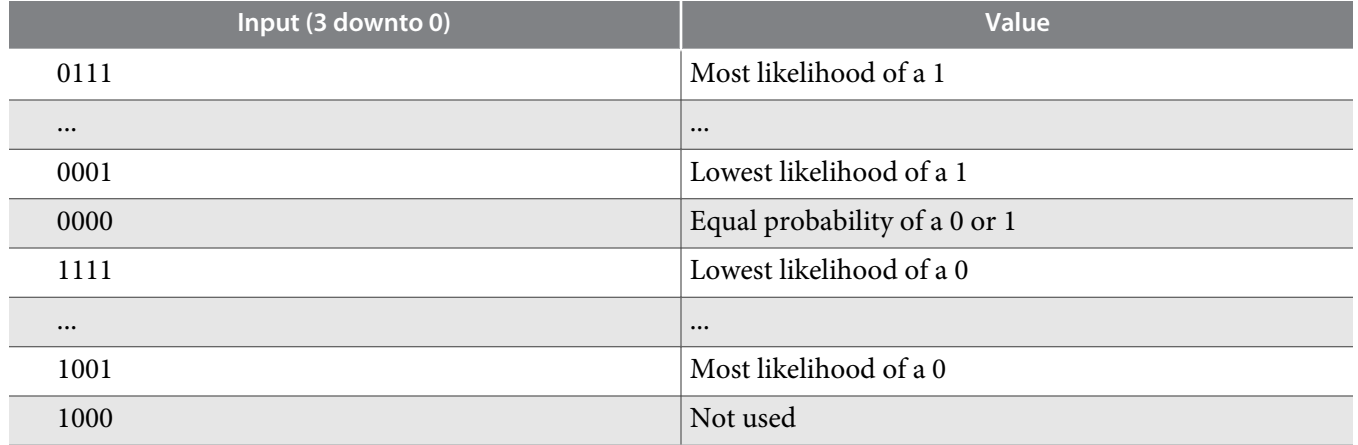

#### **Output**

The number of output bits can be 1 or 8 bits. For 1 bit, the ordering is:  $X_0, X_1, X_2, \ldots, X_{K-1}$ 

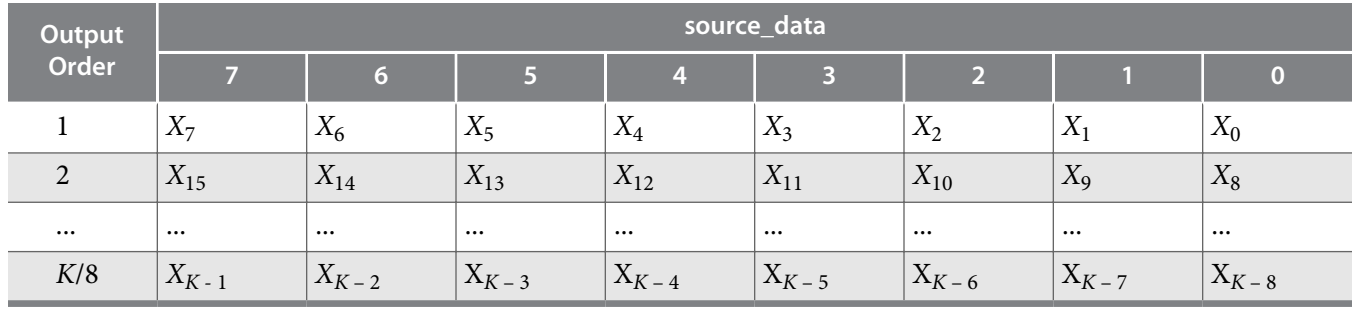

#### **Table 3-4: 8-bit Output Data Ordering**

### **CRC24A or CRC24B Early Termination**

Early termination reduces power consumption and the overall latency, and increases the throughput significantly. It may also increase BER performance of the decoder.

The IP core checks the CRC checksum that the decoder generates after every iteration. Turbo decoding stops as soon as the CRC is successful. turbo decoding does not continue until the maximum number of iterations specified at the input ports. The gains depend on the signal-to-noise ration (SNR) of the received data block, block size, and the maximum number of iterations you specify.

### **Decoder Latency Calculation**

The decoding delay *D* is the number of clock cycles the IP core consumes to decode an entire block of data.*D* depends on the block size, the number of iterations to perform, and the number of engines available in the decoder.

The following calculations assume no early termination for the worst case latency.

You can calculate the decoding delay *D* using one of the following equations:

- If  $K < 264$ :  $D = 26 + (2 \times f(K,N) + 14) \times 2 \times I$
- If  $K > 264$ ,  $D = 26 + (f(K,N) + 46) \times 2 \times I$

**Altera Corporation Turbo IP Core Functional Description**

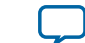

- where:
- *K* is the block size
- *I* is the number of decoding iterations
- *N* is the number of engines specified in the decoder
- $f(K,N) = K/N$ , if *K* is divisible by *N*; or  $f(K,N) = K/8$ , if *K* is not divisible by *N*

For example:

- $D = 26 + (6144/8 + 46) \times 2 \times 8 = 13,050$ , if  $K = 6144$ ,  $N = 8$ ,  $I = 8$ .
- $D = 26 + (2 \times 40/8 + 14) \times 2 \times 8 = 410$ , if  $K = 40$ ,  $N = 8$ ,  $I = 8$ .

You can calculate the decoding latency (the time the decoder takes to decode an entire block to the decoded data is ready for output) using the following equation:

 $L = D/f_{MAX}$  s

Where  $f_{MAX}$  is the system clock speed. .

# **Turbo IP Core Parameters**

#### **Table 3-5: Parameters**

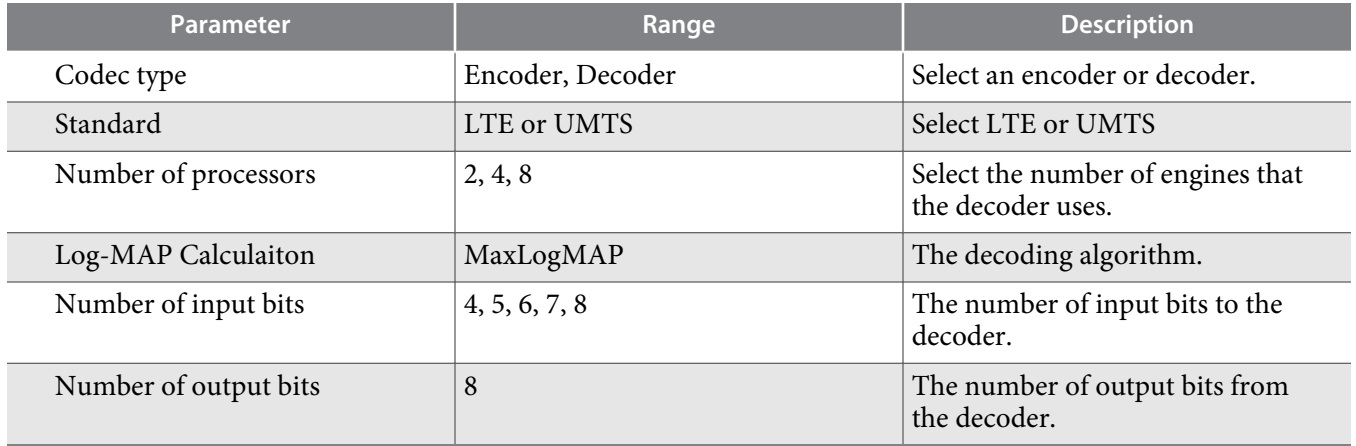

# **Turbo IP Core Interfaces and Signals**

When designing a datapath that includes a Turbo IP core, you may not need backpressure if you know the downstream components can always receive data. The Turbo IP core Avalon-ST interface has a READY\_LATENCY value of zero.You may achieve a higher clock rate by driving the source\_ready signal high, and not connecting the sink\_ready signal.

#### **Table 3-6: Turbo Encoder Signals**

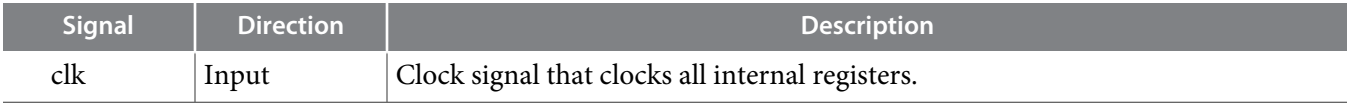

**Turbo IP Core Functional Description Altera Corporation**

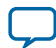

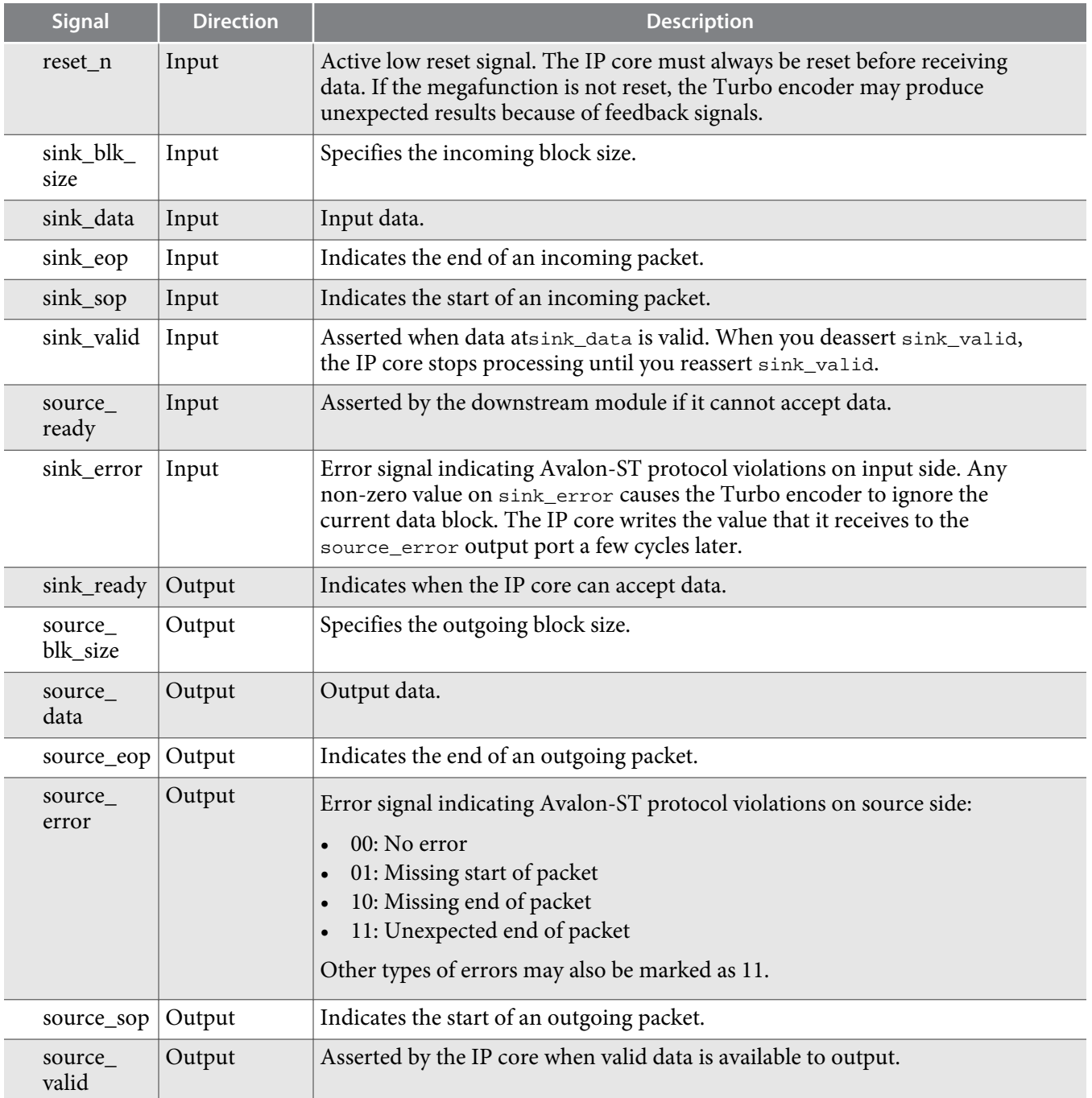

### **Table 3-7: Turbo Decoder Signals**

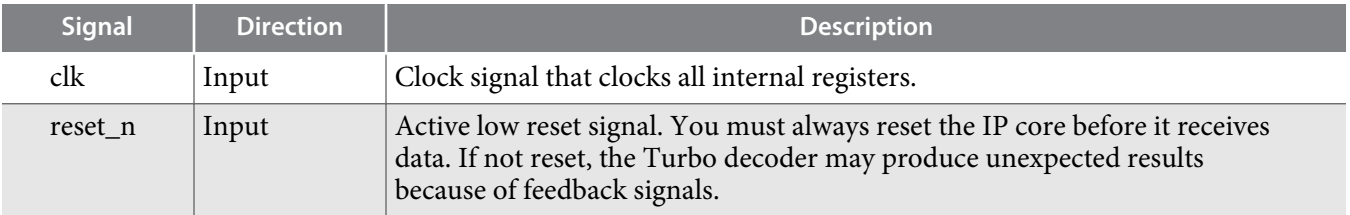

**Altera Corporation Turbo IP Core Functional Description**

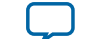

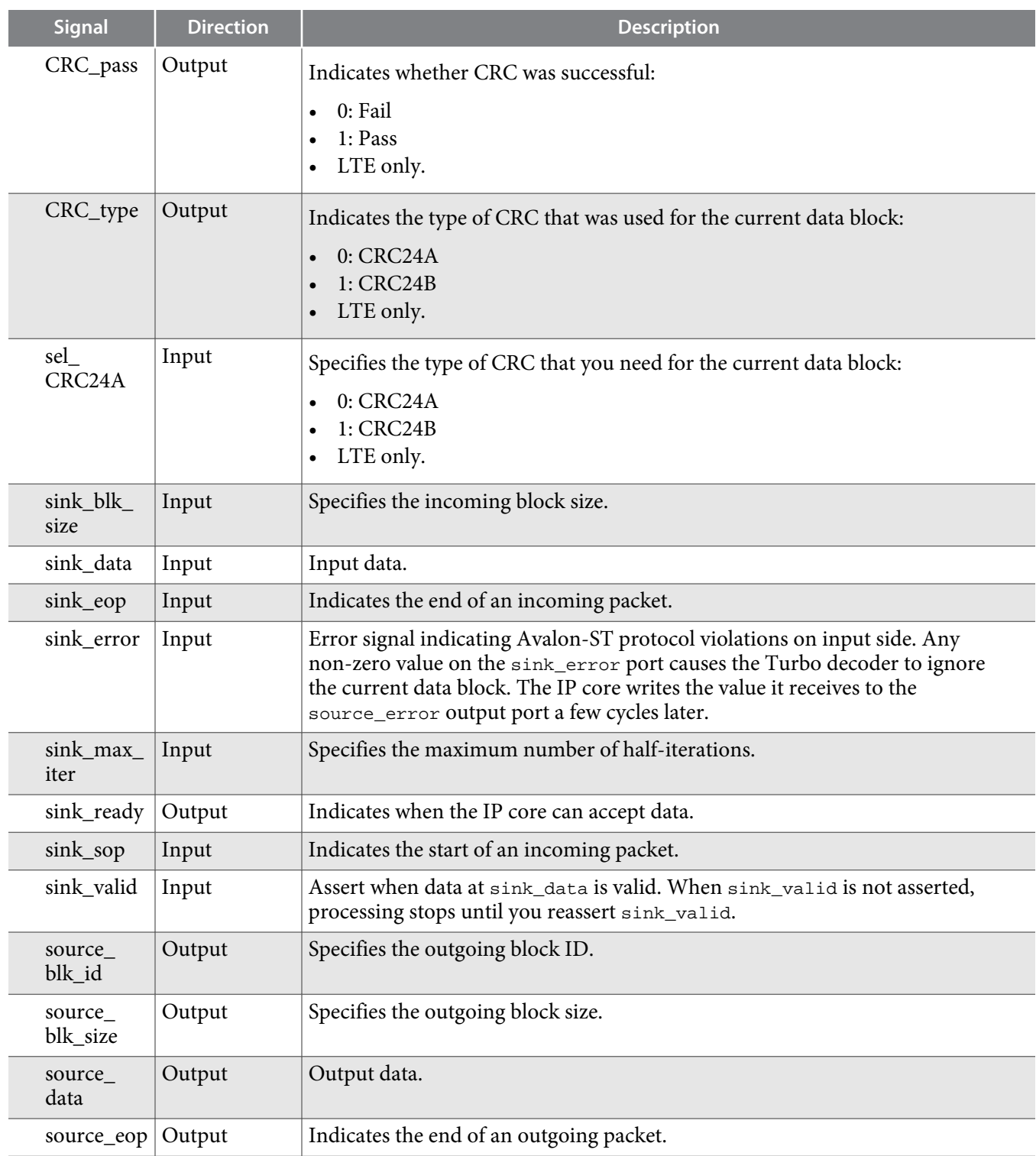

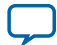

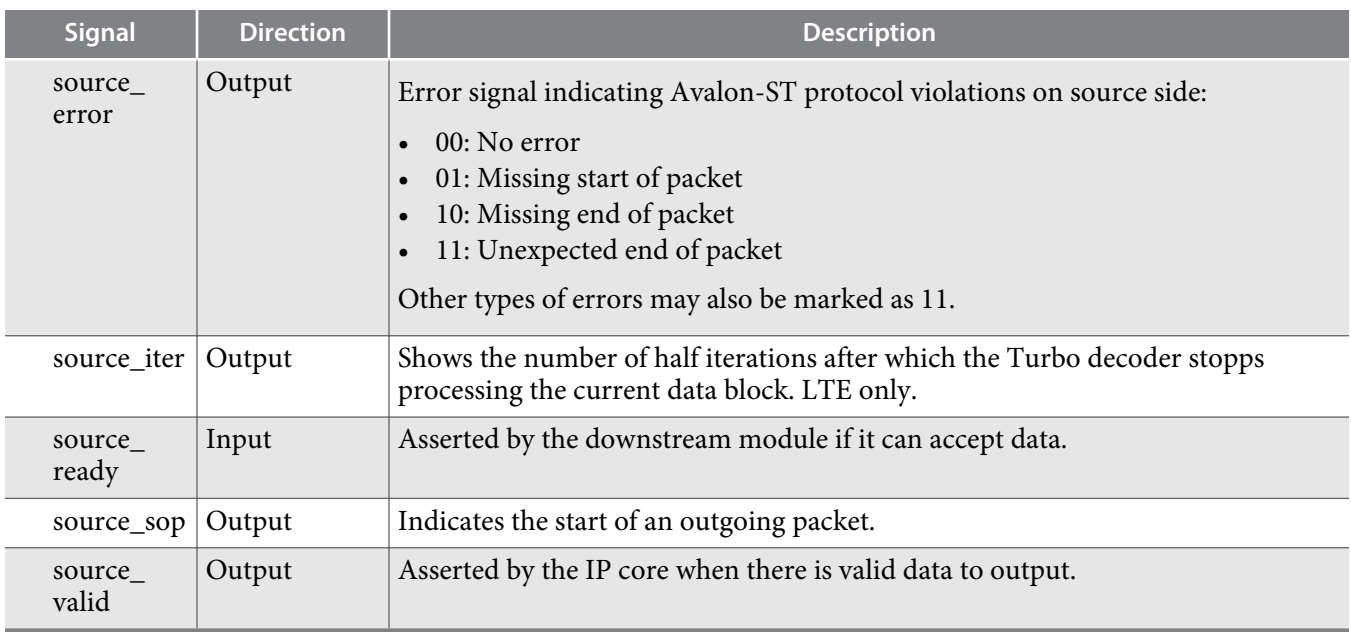

### **Signals in Qsys Sytems**

Qsys systems instantiate all Turbo IP core signals as part of the Avalon-ST data bus.

### **Table 3-8: Turbo Encoder Data Input**

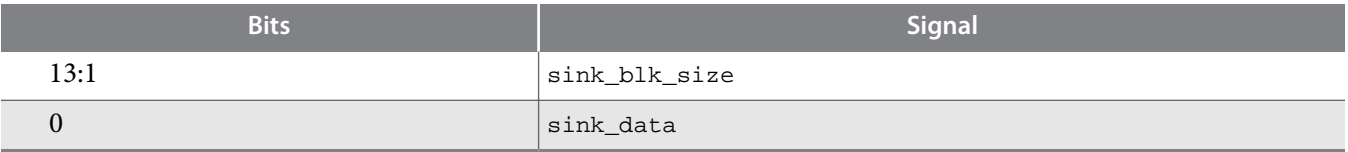

#### **Table 3-9: Turbo Encoder Data Output**

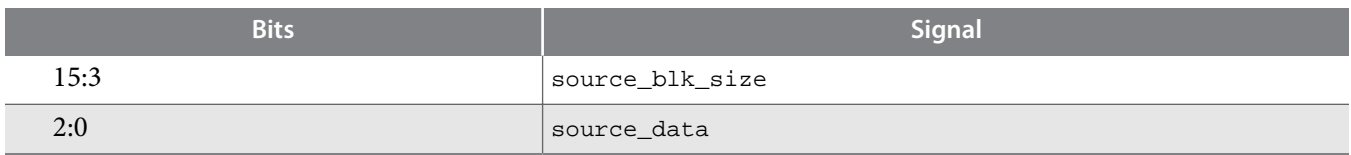

#### **Table 3-10: Turbo Decoder Data Input**

IW is the number of bits for input precision.

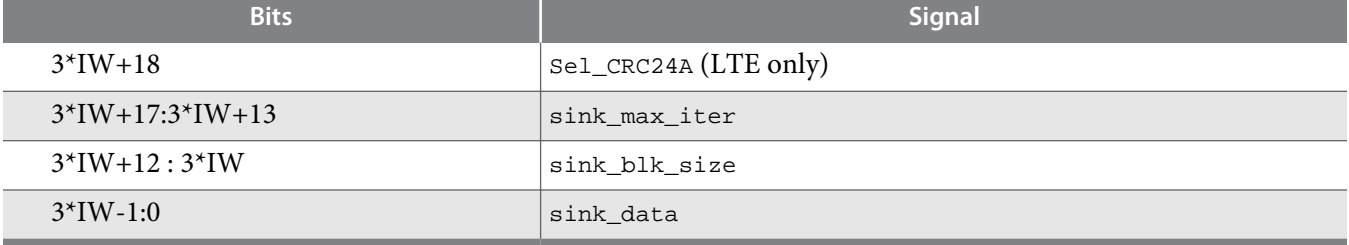

**Altera Corporation Turbo IP Core Functional Description**

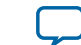

#### **Table 3-11: LTE Turbo Decoder Data Output**

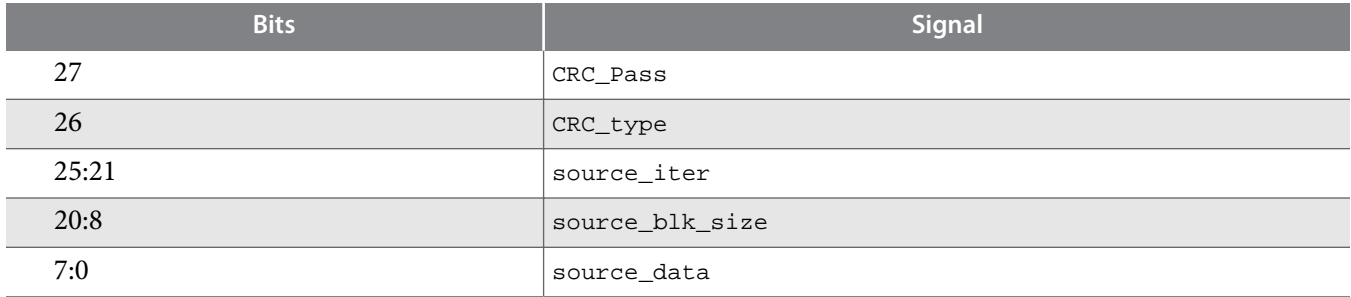

#### **Table 3-12: UMTS Turbo Decoder Data Output**

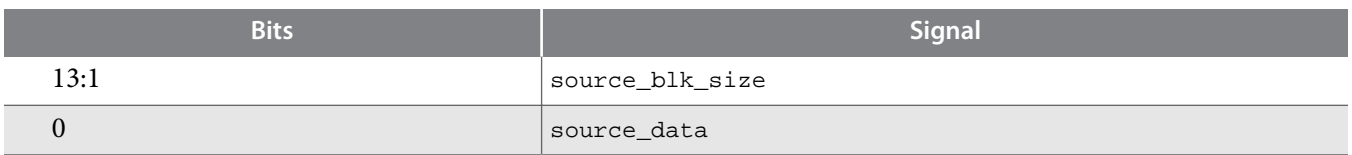

### **Avalon-ST Interfaces in DSP IP Cores**

Avalon-ST interfaces define a standard, flexible, and modular protocol for data transfers from a source interface to a sink interface.

The input interface is an Avalon-ST sink and the output interface is an Avalon-ST source. The Avalon-ST interface supports packet transfers with packets interleaved across multiple channels.

Avalon-ST interface signals can describe traditional streaming interfaces supporting a single stream of data without knowledge of channels or packet boundaries. Such interfaces typically contain data, ready, and valid signals. Avalon-ST interfaces can also support more complex protocols for burst and packet transfers with packets interleaved across multiple channels. The Avalon-ST interface inherently synchro‐ nizes multichannel designs, which allows you to achieve efficient, time-multiplexed implementations without having to implement complex control logic.

Avalon-ST interfaces support backpressure, which is a flow control mechanism where a sink can signal to a source to stop sending data. The sink typically uses backpressure to stop the flow of data when its FIFO buffers are full or when it has congestion on its output.

#### **Related Information**

• **Avalon Interface Specifications**

### **Packet Format Errors**

The Turbo IP core has two error signals to communicate data errors in the system:

- sink\_error is a 2-bit input to receive the up-front error signal.
- source\_error is a 2-bit output to indicate that there is an error condition (either caught by the Turbo IP core or elsewhere in the previous blocks).

If the IP core receives an error code from sink\_error during the input of a data block, the IP core assumes the current data block contains some sort of error and discards the data. When the error signal is asserted low, the IP core expects a fresh start-of-packet ( $\sin k$  sop = 1,  $\sin k$  valid = 1) and ignores the data input until it receives a fresh packet.

**Turbo IP Core Functional Description Altera Corporation**

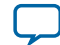

#### **3-10 Turbo Throughput**

For misplaced start-of-packet (sink\_sop) or end-of-packet (sink\_eop) errors, the IP code indicates an error code depending on the type of error:

- 01 for missing start-of-packet
- 10 for missing end-of-packet
- 11 for unexpected start-of-packet and unexpected end-of-packet

If the LTE standard does not support data block size, the IP core indicates an error signal with the value 11 and ignores the rest of the data block until a fresh start of a packet.

Because of the long processing time of a data block and double-buffering at the inputs and outputs, the IP core reports errors at the input data as soon as they occur. The source\_error signal might get asserted high at any time during the output of a previous block. When the IP core detects an error, the error code appears for one clock cycle only. If there is more than one error related to a particular data block, the IP core only displays the error code for the first detected error. It takes a few clock cycles to report the detected error at source\_error.

The IP core may not recover from the error immediately when:

- The detected error is very close to the boundary of the end-of-packet, e.g., when there is a missing endof-packet, or unexpected start-of-packet or end-of-packet
- A block follows straight after the erroneous block with a different CRC type to the previous block.

However, source\_error indicates errors in all circumstances

# **Turbo Throughput**

.

You can calculate the throughput using the following equation:

 $T = K \times f_{MAX}/D$  bps

**Altera Corporation Turbo IP Core Functional Description**

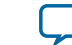

**Document Revision History** 

**UG-TURBO Subscribe Send Feedback** 

Turbo IP Core User Guide revision history.

2015.11.11

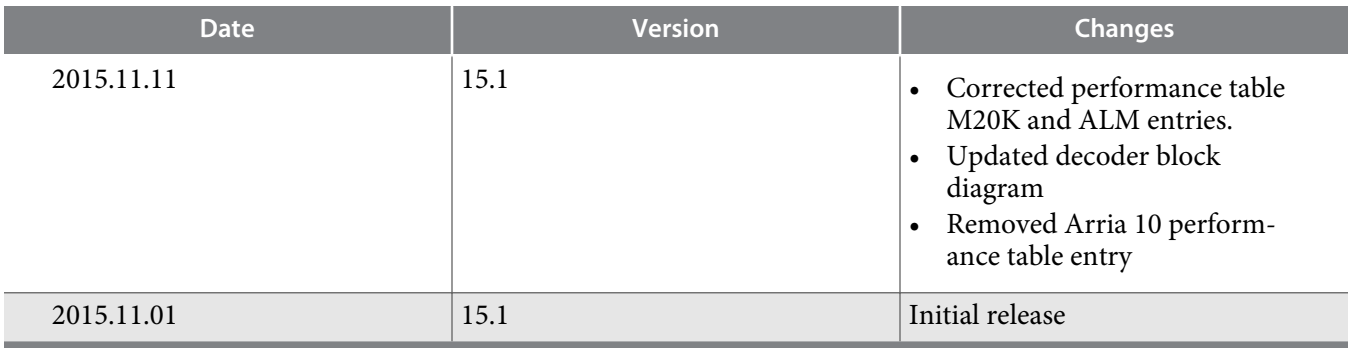

© 2015 Altera Corporation. All rights reserved. ALTERA, ARRIA, CYCLONE, ENPIRION, MAX, MEGACORE, NIOS, QUARTUS and STRATIX words and logos are trademarks of Altera Corporation and registered in the U.S. Patent and Trademark Office and in other countries. All other words and logos identified as trademarks or service marks are the property of their respective holders as described at www.altera.com/common/legal.html. Altera warrants performance of its semiconductor products to current specifications in accordance with Altera's standard warranty, but reserves the right to make changes to any products and services at any time without notice. Altera assumes no responsibility or liability arising out of the application or use of any information, product, or service described herein except as expressly agreed to in writing by Altera. Altera customers are advised to obtain the latest version of device specifications before relying on any published information and before placing orders for products or services.

**ISO 9001:2008 Registered**

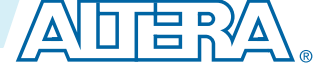

# **X-ON Electronics**

Largest Supplier of Electrical and Electronic Components

*Click to view similar products for* [Development Software](https://www.x-on.com.au/category/embedded-solutions/engineering-tools/development-software) *category:*

*Click to view products by* [Intel](https://www.x-on.com.au/manufacturer/intel) *manufacturer:* 

Other Similar products are found below :

[RAPPID-567XFSW](https://www.x-on.com.au/mpn/nxp/rappid567xfsw) [SRP004001-01](https://www.x-on.com.au/mpn/lantronix/srp00400101) [SW163052](https://www.x-on.com.au/mpn/microchip/sw163052) [SYSWINEV21](https://www.x-on.com.au/mpn/omron/syswinev21) [Core429-SA](https://www.x-on.com.au/mpn/microsemi/core429sa) [WS01NCTF1E](https://www.x-on.com.au/mpn/omron/ws01nctf1e) [W128E13](https://www.x-on.com.au/mpn/omron/w128e13) [SW89CN0-ZCC](https://www.x-on.com.au/mpn/toshiba/sw89cn0zcc) [IPS-EMBEDDED](https://www.x-on.com.au/mpn/intel/ipsembedded) [IP-UART-16550](https://www.x-on.com.au/mpn/intel/ipuart16550) [MPROG-PRO535E](https://www.x-on.com.au/mpn/advantech/mprogpro535e) [AFLCF-08-LX-CE060-R21](https://www.x-on.com.au/mpn/iei/aflcf08lxce060r21) [WS02-CFSC1-EV3-UP](https://www.x-on.com.au/mpn/omron/ws02cfsc1ev3up) [SYSMAC-STUDIO-EIPCPLR](https://www.x-on.com.au/mpn/omron/sysmacstudioeipcplr) [LIB-PL-PC-N-](https://www.x-on.com.au/mpn/microsemi/libplpcn1yrdiskid)[1YR-DISKID](https://www.x-on.com.au/mpn/microsemi/libplpcn1yrdiskid) [LIB-PL-A-F](https://www.x-on.com.au/mpn/microchip/libplaf) [SW006026-COV](https://www.x-on.com.au/mpn/microchip/sw006026cov) [1120270005](https://www.x-on.com.au/mpn/molex/1120270005) [1120270006](https://www.x-on.com.au/mpn/molex/1120270006) [MIKROBASIC PRO FOR FT90X \(USB DONGLE\)](https://www.x-on.com.au/mpn/mikroelektronika/mikrobasicproforft90xusbdongle) [MIKROC PRO](https://www.x-on.com.au/mpn/mikroelektronika/mikrocproforft90xusbdongle) [FOR FT90X \(USB DONGLE\)](https://www.x-on.com.au/mpn/mikroelektronika/mikrocproforft90xusbdongle) [MIKROC PRO FOR PIC \(USB DONGLE LICENSE\)](https://www.x-on.com.au/mpn/mikroelektronika/mikrocproforpicusbdonglelicense) [MIKROBASIC PRO FOR AVR \(USB DONGLE LICEN](https://www.x-on.com.au/mpn/mikroelektronika/mikrobasicproforavrusbdonglelicen) [MIKROBASIC PRO FOR FT90X](https://www.x-on.com.au/mpn/mikroelektronika/mikrobasicproforft90x) [MIKROC PRO FOR DSPIC30/33 \(USB DONGLE LI](https://www.x-on.com.au/mpn/mikroelektronika/mikrocprofordspic3033usbdongleli) [MIKROPASCAL PRO FOR ARM \(USB DONGLE](https://www.x-on.com.au/mpn/mikroelektronika/mikropascalproforarmusbdonglelice) [LICE](https://www.x-on.com.au/mpn/mikroelektronika/mikropascalproforarmusbdonglelice) [MIKROPASCAL PRO FOR FT90X](https://www.x-on.com.au/mpn/mikroelektronika/mikropascalproforft90x) [MIKROPASCAL PRO FOR FT90X \(USB DONGLE\)](https://www.x-on.com.au/mpn/mikroelektronika/mikropascalproforft90xusbdongle) [MIKROPASCAL PRO FOR PIC32 \(USB](https://www.x-on.com.au/mpn/mikroelektronika/mikropascalproforpic32usbdongleli) [DONGLE LI](https://www.x-on.com.au/mpn/mikroelektronika/mikropascalproforpic32usbdongleli) [SW006021-2H](https://www.x-on.com.au/mpn/microchip/sw0060212h) [ATATMELSTUDIO](https://www.x-on.com.au/mpn/microchip/atatmelstudio) [2400573](https://www.x-on.com.au/mpn/phoenixcontact/2400573) [2702579](https://www.x-on.com.au/mpn/phoenixcontact/2702579) [2988609](https://www.x-on.com.au/mpn/phoenixcontact/2988609) [2702546](https://www.x-on.com.au/mpn/phoenixcontact/2702546) [SW006022-DGL](https://www.x-on.com.au/mpn/microchip/sw006022dgl) [2400303](https://www.x-on.com.au/mpn/phoenixcontact/2400303) [2701356](https://www.x-on.com.au/mpn/phoenixcontact/2701356) [VDSP-21XX-](https://www.x-on.com.au/mpn/analogdevices/vdsp21xxpcfloat)[PCFLOAT](https://www.x-on.com.au/mpn/analogdevices/vdsp21xxpcfloat) [VDSP-BLKFN-PC-FULL](https://www.x-on.com.au/mpn/analogdevices/vdspblkfnpcfull) [88970111](https://www.x-on.com.au/mpn/crouzet/88970111) [DG-ACC-NET-CD](https://www.x-on.com.au/mpn/digiinternational/dgaccnetcd) [55195101-102](https://www.x-on.com.au/mpn/honeywell/55195101102) [SW1A-W1C](https://www.x-on.com.au/mpn/idec/sw1aw1c) [MDK-ARM](https://www.x-on.com.au/mpn/keil/mdkarm) [SW006021-2NH](https://www.x-on.com.au/mpn/microchip/sw0060212nh) [SW006021-](https://www.x-on.com.au/mpn/microchip/sw0060211h) [1H](https://www.x-on.com.au/mpn/microchip/sw0060211h) [SW006021-2](https://www.x-on.com.au/mpn/microchip/sw0060212) [SW006022-2](https://www.x-on.com.au/mpn/microchip/sw0060222) [SW006023-2](https://www.x-on.com.au/mpn/microchip/sw0060232)